# **Установка нового экземпляра**

Для установки нового экземпляра АвтоГРАФ.WEB на некоторых операционных системах Linux вы можете использовать готовый сценарий (скрипт) webmapcore linux.sh, подготовленный компанией ООО «ТехноКом».

Скрипт последовательно выполняет установку всех необходимых пакетов из раздела ["Системные требования"](http://wiki.tk-chel.ru/install/requirements), загружает актуальную версию СУБД PosgreSQL и создает базу данных для ПО АвтоГРАФ.WEB, загружает и устанавливает актуальную версию ПО АвтоГРАФ.WEB, создает и запускает сервис АвтоГРАФ.WEB (WebMapCore.service). Скрипт протестирован на системах Debian 9, 10, 11 и Astra Linux CE stable 2.12. вы можете выполнить установку ПО на на других системах Linux вручную, следуя этапам установки из скрипта webmapcore\_linux.sh:

- предварительно установить обязательные компоненты из раздела ["Системные](http://wiki.tk-chel.ru/install/requirements) [требования"](http://wiki.tk-chel.ru/install/requirements);
- установить СУБД PosgreSQL для вашей операционной системы и создать базу данных;
- выполнить установку ПО АвтоГРАФ.WEB, создать сервис и запустить.

## **Примечание**

Перед установкой ПО АвтоГРАФ.WEB необходимо актуализировать компоненты вашего сервера командами apt update && apt -y upgrade.

## **Установка**

### **Внимание**

Настройка и установка АвтоГРАФ.WEB и всех дополнительных программ должны выполняться от имени суперпользователя. В скрипте предусмотрена проверка уровня доступа текущего доступа.

## **Порядок установки АвтоГРАФ.WEB с использованием скрипта:**

Установите на ваш сервер wget — свободную неинтерактивную консольную программу для загрузки файлов по сети:

apt install wget

Cкачайте скрипт автоматической установки ПО АвтоГРАФ.WEB:

wget http://i.tk-chel.ru/soft/WebMapCore/webmapcore\_linux.sh

Cделайте скрипт исполняемым:

```
 chmod u+x ./webmapcore_linux.sh
```
При необходимости отредактируйте папку установки ПО АвтоГРАФ.WEB и имя базы данных, заданные в первых двух строчках скрипта:

 instdir="/var/webmap" bname="agnet\_linux"

Запустите скрипт установки:

./webmapcore\_linux.sh

Дождитесь окончания установки. По завершении будет создана служба WebMapCore и запущена:

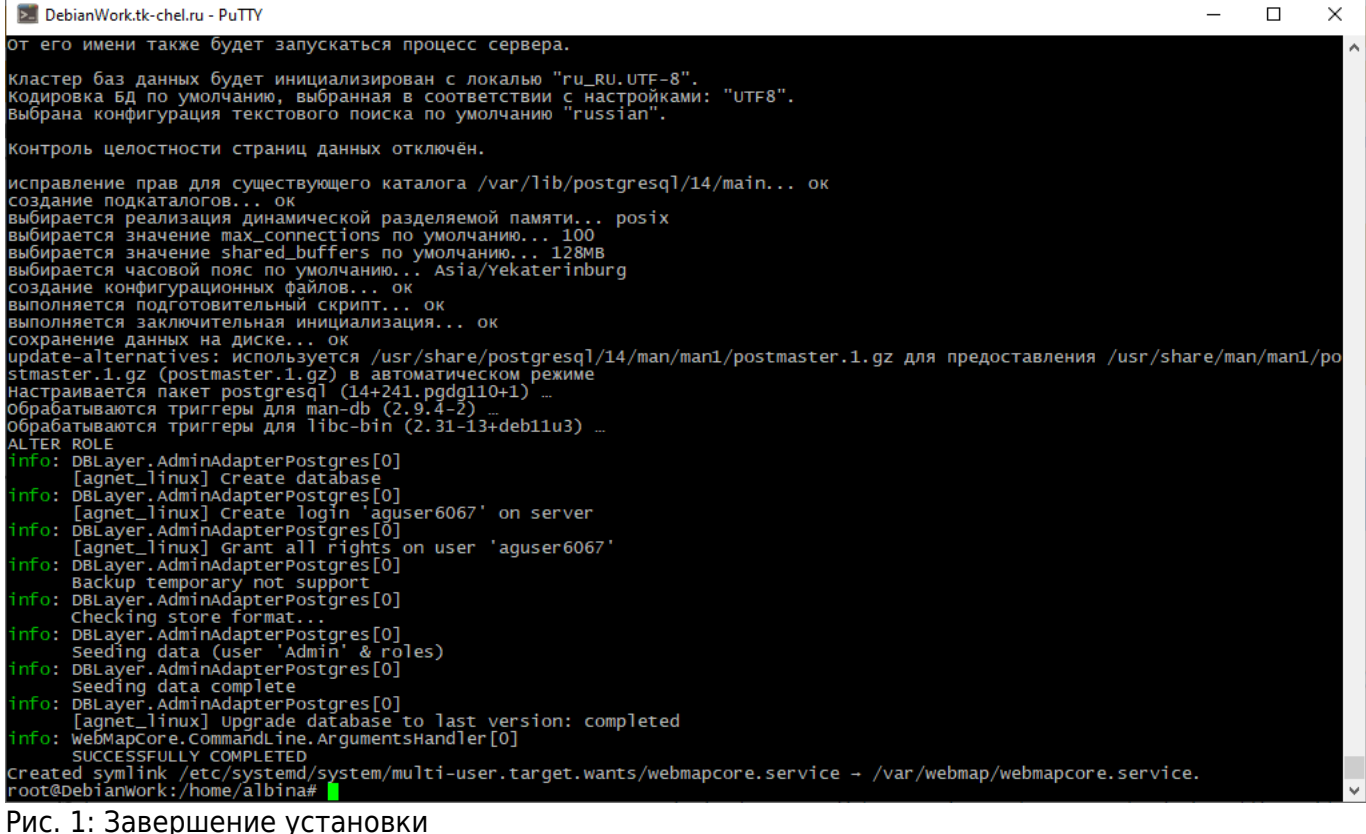

#### **Информация**

АвтоГРАФ.WEB по умолчанию устанавливается на порт 5000. После завершения выполнения скрипта webmapcore linux.sh вы можете подключиться к web-серверу путем ввода строки имя сервера:5000 в адресной строке Интернет-браузера. Для изменения номера порта, например, на TCP-порт 80, выполните настройку согласно инструкции, приведенной ниже.

## **Изменение номера порта**

Остановите сервис WebMapCore:

## systemctl stop webmapcore.service

- Перейдите в папку с установленным ПО АвтоГРАФ.WEB и найдите файл конфигурации appsettings.json.
- В разделе AllowedHosts измените значение порта по умолчанию (5000) на нужный и сохраните файл:

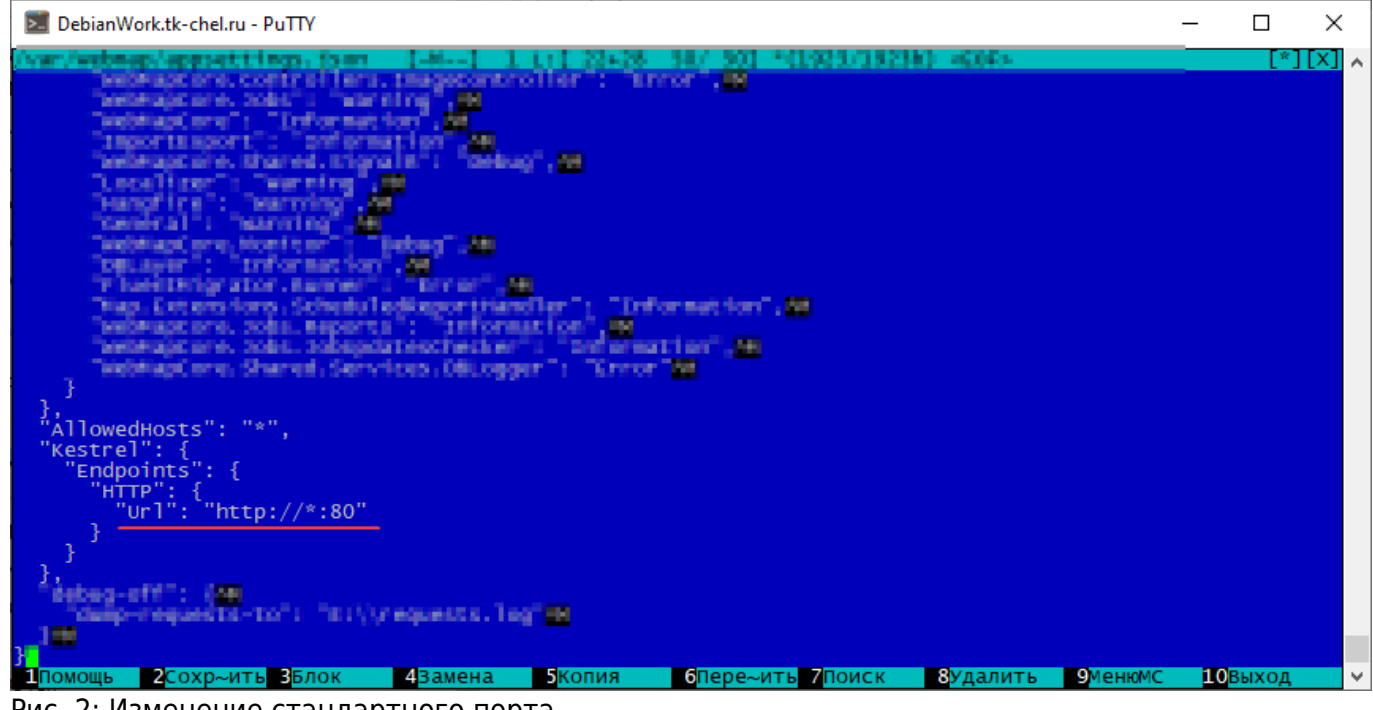

- Рис. 2: Изменение стандартного порта
	- Запустите сервис WebMapCore:

#### systemctl start webmapcore.service

#### [установка](http://wiki.tk-chel.ru/tag/%D1%83%D1%81%D1%82%D0%B0%D0%BD%D0%BE%D0%B2%D0%BA%D0%B0?do=showtag&tag=%D1%83%D1%81%D1%82%D0%B0%D0%BD%D0%BE%D0%B2%D0%BA%D0%B0)

From: <http://wiki.tk-chel.ru/>- **Документация АвтоГРАФ.WEB**

Permanent link: **<http://wiki.tk-chel.ru/install/linux/new>**

Last update: **08.08.2022 06:43**

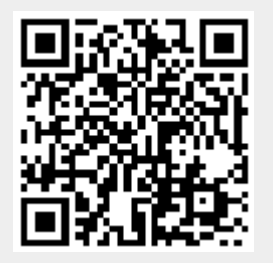